# How Are Chapters Organized to

## **Chapter Goals**

Each chapter begins with a set of goals, or learning objectives, designed to provide focus for the chapter and motivate student learning. These objectives indicate what the student should be able to do after completing the chapter.

# **Chapter Opening Exercise**

Introduction to the Topic

Each chapter starts with a review of the impor-

tant concepts of the previous chapter and provides a link to the material in the current chapter. This step-by-step approach increases comprehension by providing continuity across the con-

A representative exercise opens the chapter and shows how the chapter content can be applied to a real world situation.

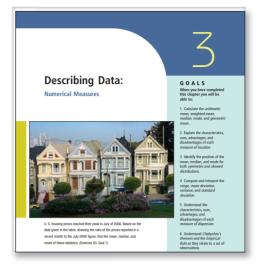

#### Introduction

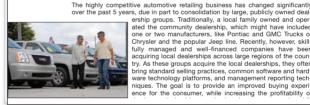

The highly competitive automotive retailing business has changed significantly over the past 5 years, due in part to consolidation by large, publicly owned deal ership groups. Traditionally, a local family owned and oper-archip groups. Traditionally, a local family owned and oper-due or two manufacturers, like Pontiac and GMC Trucks or Chrysler and the popular Jeep line. Recently, however, skill-fully managed and well-financed companies have been acquiring local dealerships across large regions of the coun-try. As these groups acquire the local dealerships, they often bring standard selling practices, common software and hard-ware technology platforms, and management reporting tech-niques. The goal is to provide an improved buying experi-ence for the consumer, while increasing the portiability of ence for the consumer, while increasing the profitability of

# **Example/Solution**

cepts.

After important concepts are introduced, a solved example is given to provide a how-to illustration for students and to show a relevant business or economics-based application that helps answer the question, "What will I use this for?" All examples provide a realistic scenario or application and make the math size and scale reasonable for introductory students.

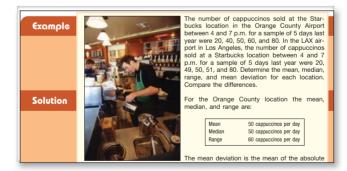

### Self-Reviews

Self-Reviews are interspersed throughout each chapter and closely patterned after the preceding Examples. They help students monitor their progress and provide immediate reinforcement for that particular technique.

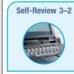

Springers sold 95 Antonelli men's suits for the regular price of \$400. For the spring sale the suits were reduced to \$200 and 126 were sold. At the final clearance, the price was reduced to \$100 and the remaining 79 suits were sold. What was the weighted mean price of an Antonelli suit? Springers paid \$200 a suit for the 300 suits. Comment on the store's profit per suit if (b) a salesperson receives a \$25 commission for each one sold.

# Engage Students and Promote Learning?

## Statistics in Action

Statistics in Action articles are scattered throughout the text, usually about two per chapter. They provide unique and interesting applications and historical insights in the field of statistics.

## Margin Notes

There are more than 300 concise notes in the margin. Each is aimed at reemphasizing the key concepts presented immediately adjacent to it.

## Definitions

Definitions of new terms or terms unique to the study of statistics are set apart from the text and highlighted for easy reference and review.

### **Formulas**

Formulas that are used for the first time are boxed and numbered for reference. In addition, a formula card is bound into the back of the text, which lists these key formulas.

### **Exercises**

Exercises are included after sections within the chapter and at the end of the chapter. Section exercises cover the material studied in the section.

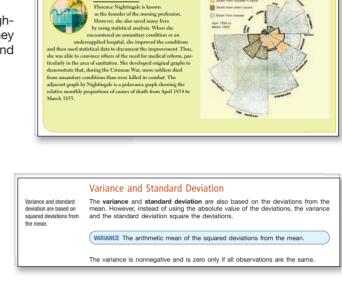

Statistics in Action

Exercises

POPULATION VARIANCE

15. Molly's Candle Shop has several retail stores in the coastal areas of North and South Carolina. Many of Molly's customers ask her to ship their purchases. The following chart shows the number of packages shipped per day for the last 100 days.

 $\sigma^2 = \frac{\Sigma (X - \mu)^2}{(X - \mu)^2}$ 

[3-8]

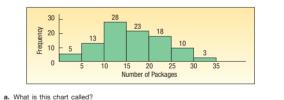

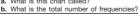

#### 

# **Computer Output**

The text includes many software examples, using Excel, MegaStat<sup>®</sup>, and MINITAB. Screen captures are highlighted with either a MINITAB or Excel logo in the margin.

# How Does This Text

# **BY CHAPTER**

# **Chapter Summary**

Each chapter contains a brief summary of the chapter material, including the vocabulary and the critical formulas.

# **Pronunciation Key**

This tool lists the mathematical symbol, its meaning, and how to pronounce it. We believe this will help the student retain the meaning of the symbol and generally enhance course communications.

## **Chapter Exercises**

Generally, the end of chapter exercises are the most challenging and integrate the chapter concepts. The answers and worked-out solutions for all odd-numbered exercises appear at the end of the text. For exercises with more than 20 observations, the data can be found on the Student CD and on the text's Web site. These files are in Excel and MINITAB formats.

## Data Set Exercises

The last several exercises at the end of each chapter are based on four large data sets. These data sets are printed in Appendix A in the text and are also on the Student CD and on the text's Web site. These data sets present the students with real-world and more complex applications.

#### Chapter Summaru

A frequency table is a grouping of qualitative data into mutually exclusive classes show ing the number of observations in each class.

- ing the number or observations in each class. II. A relative frequency table shows the fraction of the number of frequencies in each class. III. A bar chart is a graphic representation of a frequency table. IV. A pic chart shows the proportion each distinct class represents of the total number of

#### Pronunciation Keu SYMBOL MEANING PRONUNCIATION Population mean тu μ Operation of adding Σ siama ΣX Adding a group of values sigma X $\overline{\mathbf{v}}$ Sample mean X bar

#### Chapter Exercises

- 23. Describe the similarities and differences of qualitative and quantitative variables. Be sure a. What level of measurement is required for each variable type?
  - b. Can both types be used to describe both samples and populations?

#### Data Set Exercises

- All Set Exercises
  Refer to the Real Estate data, which report Information on the homes sold in the Deriver, Colorado, area last year.
  a. Compute the mean and the standard deviation of the distribution of the saling prices follows the normal distribution?
  b. Let's assume neasonable from this histogram to conclude that the population of self-ing prices follows the normal distribution?
  b. Let's assume a normal population. Select a sample of 10 homes. Compute the mean and the standard deviation of the sample. Determine the likelihood of finding a sample mean this large or larger from the population.
  Refer to the CIA data, which report demographic and economic information on 46 countries. Select a random sample and calculation process five more times. Then find the mean and standard deviation of your six sample means.
  a. How do this mean and standard deviation or orders?
  b. Make a histogram of the six means and discuss whether the distribution is normal.
  c. Suppose the population distribution is normal. For the first sample nean you computed, determine the likelihood of finding a sample mean this large or larger from the population.

## Software Commands

Software examples using Excel, MegaStat<sup>®</sup>, and MINITAB are included throughout the text. But, the explanations of the computer input commands for each program are placed at the end of the chapter. This allows students to focus on the statistical techniques rather than how to input data.

#### Software Commands

sample

- 1. The Excel commands to select a simple randor
- The Excel commands to select a simple random sample on page 261 are: a. Select the Data tab on the top of the menu Then on the far right select Data Analysis, ther Sampling and OK. b. For Input Range Insert 81:831. Since the col-umn is named, click the Labels box. Selec Random, and enter the sample size for the Number of Samples, in this case 5. Click or Output Range and indicate the place in the spreadsheet you want the sample information Note that your sample results will differ from those in the text. Also recall that Excel samples with replacement, so it is possible for a popu-lation value to appear more than once in the lation value to appear more than once in th

| ampling                               |                |      | ?    |
|---------------------------------------|----------------|------|------|
| Irout<br>Irout Range:<br>Irout Range: | \$8\$1.\$8\$31 |      | OK   |
| Sampling Method                       |                |      | Heb. |
| O Pgriodic<br>Period:                 |                | T.   |      |
| Bandom     Number of Samples:         | 5              |      |      |
| Output options                        | 1000           | 1    |      |
| Qutput Range:     New Worksheet Ely:  | \$0\$1         | 1.25 |      |
| New Workbook                          |                | -    |      |

# Reinforce Student Learning?

### Answers to Self-Review

The worked-out solutions to the Self-Reviews are provided at the end of each chapter.

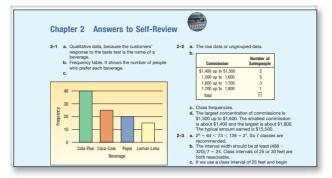

### **BY SECTION**

#### **Section Reviews**

After selected groups of chapters (1–4, 5–7, 8 and 9, 10–12, 13 and 14, 15 and 16, and 17 and 18), a Section Review is included. Much like a review before an exam, these include a brief **overview** of the chapters, **glossary** of key terms, **multiple-choice questions**, and **problems for review**.

#### Cases

The review also includes continuing cases and several small cases that let students make decisions using tools and techniques from a variety of chapters.

### **Practice Test**

The Practice Test is intended to give students an idea of content that might appear on a test and how the test might be structured. The Practice Test includes both objective questions and problems covering the material studied in the section.

#### A Review of Chapters 1–4 This section is a review of the began by describing the mean of variables and the four levels

began by describing the meaning and purpose of statistics. Next we described the different types of vitables and the four level of measuremint. Chapter 2 was concerned with describing a set of observations by organizing it this a frequency distribution and then portuging the frequency distritions, such as the measurement, weighted measurement of the program of the sequency distritions, such as the measurement, weighted measurement of the sequence of the sequence of included measures of dispersion, or spread. Discussed in this section were the range, mean deviation, variance, and standard deviation. Chapter 4 include several graphing techniques such as dot plots, box plots, and scatter diagrams. We also discussed the coefficient of severes, which report the lack of data.

Involutions and the stressed the importance of statistical software, such as txxe and MITABs. Many computer outputs in these chapters demonstrated how quickly and effectively a grad data set can be organized into a frequency distribution, several of the measures of location remeasures or variation calculated, and the information presented in graphical form.

#### Glossary

Chapter 1 Sample A portion, or subset, of the population being Studied. Statistics The techniques used to describe interimportant characteristics of a set of data. This includes studied. Statistics The science of collecting, organizing, analyzorganizing the data values into a frequency distribution, indig more effective decisions.

#### Cases

A. Century National Bank The following case will spacer in subsequent environment is assume that you work in the Flaming Department of the Century National Bank and report to Ms. Lamberg-You will need to do some data analysis and prepare a and the vitation export. Rememble, Mc. Stells is the president of the bank, so you will want to ensure that your report is prendix A. Century National Bank has offices in several cities in the Molevest and the subdimestation part of the United States. Mr. Dan Stells, president and CEC, woold like to the Molevest and the balance of a typical customer. How many other bank services do the checking account customers will be balance of a typical customer.

Vice and, it so, now othern what about depit cards / who uses them, and how other are they used? To better understand the customers, Mr. Selig asked Ms. Wendy Lamberg, director of planning, to select a sample of customers and prepare a report. To be-

gin, she has appointed a team from her stalt. You are the head of the team and responsible for preparing the report. You select a random sample of 60 customers. In addition to the balance in each account at the end of leat month, usu distribution (31) the number of ATM (oute

#### B. Wildcat Plumbing Supply, Inc.: Do We Hav Gender Differences?

Wildcaf Humbing Supply has served the plumbing needs of Southreat Alcoha for more than 40 years. The company was founded by Mc Terrence St. Juliar and is run today by his son Coxy. The company has grown from a it handful of about serveral positions within the company where he has men and women doing essentially the same job but af df ferent pay. To investigate, he collected the information below. Suppose you are a student interim in the Accounting Department and have been given the task to write a report summarizing the studant.

| Yearly Salary (\$000) | Women | Men |
|-----------------------|-------|-----|
| Less than 30          | 2     | 0   |
| 30 up to 40           | 3     | 1   |
| 40 up to 50           | 17    | 4   |
| 50 up to 60           | 17    | 24  |
| 60 up to 70           | 8     | 21  |
| 70 up to 80           | 3     | 7   |
| 80 or more            | 0     | 3   |
|                       |       |     |

#### Practice Test

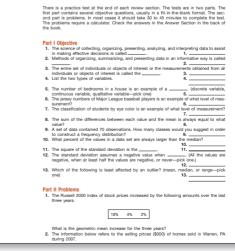

## MegaStat<sup>®</sup> for Excel 2007

*MegaStat*<sup>®</sup> *for Excel 2007* by J. B. Orris of Butler University is a full-featured Excel addin that is included on the Student CD packaged with this text. The software performs statistical analyses within an Excel workbook. It does basic functions, such as descriptive statistics, frequency distributions, and probability calculations as well as hypothesis testing, ANOVA, and regression.

MegaStat output is carefully formatted and ease-of-use features include Auto Expand for quick data selection and Auto Label detect. Since MegaStat is easy to use, students can focus on learning statistics without being distracted by the software. MegaStat is always available from Excel's main menu. Selecting a menu item pops up a dialog box. Mega-Stat works with all recent versions of Excel including Excel 2007. Help files are built in and an introductory user's manual is also included.

### Visual Statistics

*Visual Statistics 2.2* by Doane, Mathieson, and Tracy is a package of 21 software programs for teaching and learning statistics concepts. It is unique in that it allows students to learn the concepts through interactive experimentation and visualization. The software and worktext promote active learning through competency building exercises, individual and team projects, and built-in data bases. Over 400 data sets from business settings are included within the package as well as a worktext in electronic format.

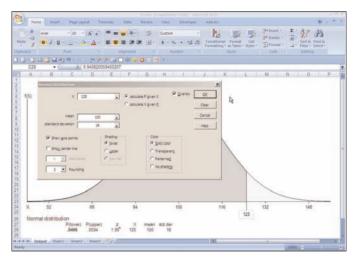

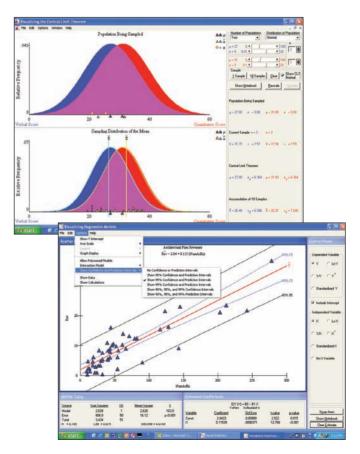

### MINITAB<sup>®</sup>/SPSS<sup>®</sup>/JMP<sup>®</sup>

MINITAB<sup>®</sup> Student Version 14, SPSS<sup>®</sup> Student Version 15, and JMP<sup>®</sup> Student Edition 6 are software tools that are available to help students solve the business statistics exercises in the text. Each is available in the student version and can be packaged with any McGraw-Hill business statistics text.

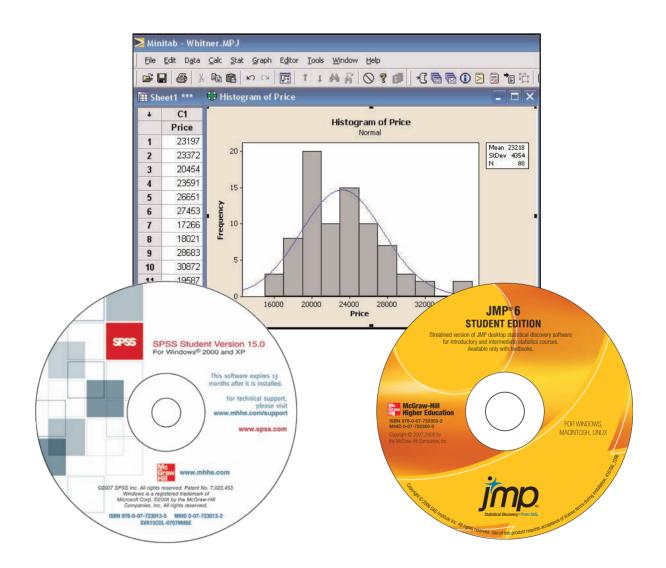

# How Can Technology

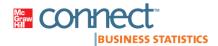

#### McGraw-Hill Connect<sup>™</sup> Business Statistics

McGraw-Hill *Connect Business Statistics* is an online assignment and assessment system customized to the text and available as an option for students. With *Connect Business Statistics*, instructors can deliver assignments, quizzes, and tests online. The system utilizes the exercises from the text both in a static one-problem-at-a-time fashion as well as algorithmically where problems generate multiple data possibilities and answers. In addition, instructors can edit existing questions and author entirely new problems.

You choose or create the problems. Assignments are graded automatically, and the results are stored in your private gradebook. You can track individual student performance by question, assignment, or in comparison to the rest of the class. Detailed grade reports are easily integrated with Learning Management Systems, such as WebCT and Blackboard.

McGraw-Hill Connect Business Statistics is also available with the interactive online version of the text—*Connect Business Statistics Plus.* Like *Connect Business Statistics, Connect Business Statistics Plus* provides students with online assignments and assessments, plus 24/7 online access to an eBook, an identical, online edition of the printed text, to aid them in successfully completing their work, wherever and whenever they choose.

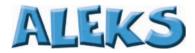

ALEKS is an assessment and learning system that provides individualized instruction in Business Statistics. ALEKS delivers precise assessments of students' knowledge, guides them in the selection of appropriate new study material, and records their progress toward mastery of goals.

ALEKS interacts with students much as a skilled human tutor would, moving between explanation and practice as needed, correcting and analyzing errors, defining terms and changing topics on request. By accurately assessing their knowledge, ALEKS focuses precisely on what to learn next, helping students master the course content more quickly and easily.

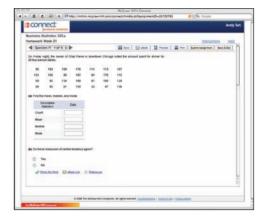

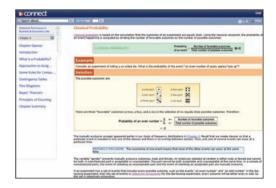

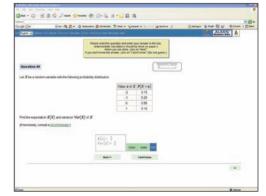

# Save Money. Go Green. McGraw-Hill eBooks

Green . . . it's on everybody's mind these days. It's not only about saving trees, it's also about saving money. At 55 percent of the bookstore price, McGraw-Hill eBooks are an eco-friendly and cost-saving alternative to the traditional printed textbook. So, you do some good for the environment and . . . you do some good for your wallet.

### **CourseSmart**

CourseSmart

CourseSmart is a new way to find and buy eTextbooks. CourseSmart has the largest selection of eTextbooks available anywhere, offering thousands of the most commonly adopted textbooks from a wide variety of higher-education publishers. Course Smart eTextbooks are available in one standard online reader with full text search, notes and highlighting, and e-mail tools for sharing notes between classmates. Visit www.CourseSmart.com for more information on ordering.

## Online Learning Center: www.mhhe.com/lind14e

The Online Learning Center (OLC) is the text Web site with online content for both students and instructors.

Instructor Content

- Solutions Manual
- Solutions to Study Guide
- Test Bank
- PowerPoint
- Image Library
- MegaStat User's Guide
- Instructor Updates and Errata

Student Content

- Quizzes
- PowerPoint
- Data Sets
- Data Files
- Appendices
- Updates and Errata
- Screencam Tutorials
- MegaStat User's Guide
- iPod<sup>®</sup> Content
- Chapter 20

### WebCT/Blackboard/eCollege

All of the material in the Online Learning Center is also available in portable WebCT, Blackboard, or eCollege content "cartridges" provided free to adopters of this text.

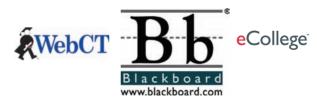

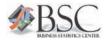

### Business Statistics Center (BSC): www.mhhe.com/bstat/

The BSC contains links to statistical publications and resources, software downloads, learning aids, statistical Web sites and databases, and McGraw-Hill/Irwin product Web sites and online courses.

# What Resources Are Available for Instructors?

# Instructor's Resources CD-ROM (ISBN: 007727007X)

This resource allows instructors to conveniently access the Instructor's Solutions Manual, Test Bank in Word and EZ Test formats, Instructor PowerPoint slides, data files, and data sets.

# Online Learning Center: www.mhhe.com/lind14e

The Online Learning Center (OLC) provides the instructor with a complete Instructor's Manual in Word format, the complete Test Bank in both Word files and computerized EZ Test format, Instructor PowerPoint slides, text art files, an introduction to ALEKS<sup>®</sup>, an introduction to McGraw-Hill Connect Business Statistics<sup>™</sup>, access to the eBook, and more.

### EZ Test

All test bank questions are available in an EZ Test electronic format. Included are a number of multiple-choice, true/false, and short-answer questions and problems. The answers to all questions are given, along with a rating of the level of difficulty, chapter goal the question tests, Bloom's taxonomy question type, and AACSB knowledge category.

### **AACSB Statement**

The McGraw-Hill Companies is a proud corporate member of AACSB International. Understanding the importance and value of AACSB accreditation, Lind, Marchal, and Wathen *Statistical Techniques in Business and Economics*, 14e, has connected questions in the Test Bank to the six general knowledge and skill guidelines found in the AACSB standards.

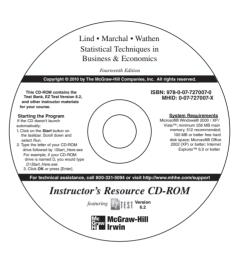

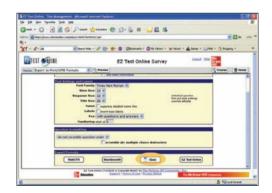

# What Resources Are Available for Students?

# Student CD-ROM

The Student CD-ROM packaged with each copy of the text contains software resources for student self-study and tools for working the exercises in the text. These resources include:

- Visual Statistics
- MegaStat<sup>®</sup> for Excel 2007
- Data sets
- Data files
- Chapter 20
- Link to the Online Learning Center (OLC) for quizzes, PowerPoint, and other resources.

# Student Study Guide (ISBN: 0077270134)

This supplement has been created to help students master the course content. It highlights the important ideas in the text and provides opportunities for students to review the workedout solutions, review terms and concepts, and practice.

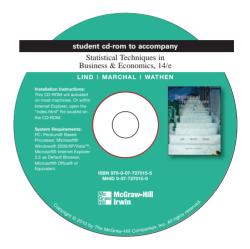

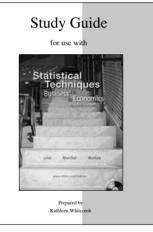

# Basic Statistics Using Excel 2007 (ISBN: 0077270010)

This workbook introduces students to Excel and shows how to apply it to introductory statistics. This manual presumes no prior familiarity with Excel or statistics and provides stepby-step directions in a how-to style using Excel 2007 with text examples and problems.

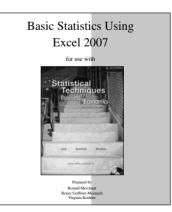